# **Jak napisać dobry tekst alternatywny, czyli atrybut ALT obrazka? [PORADNIK]**

#### Spis treści

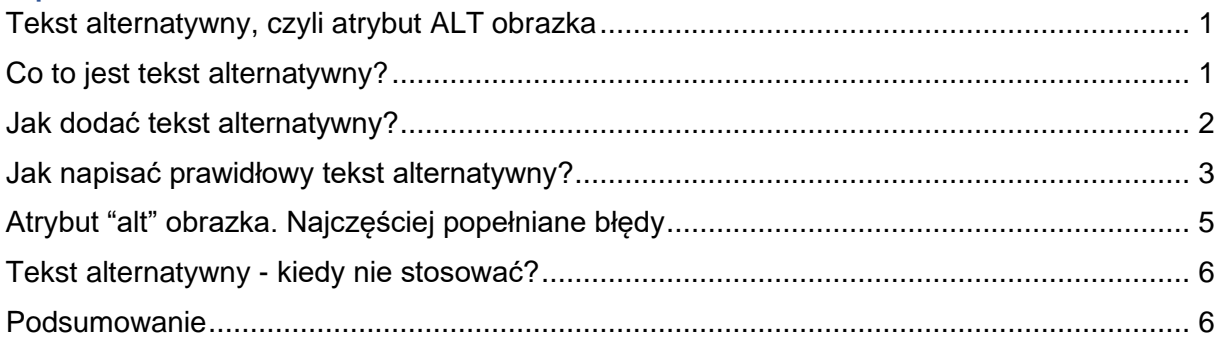

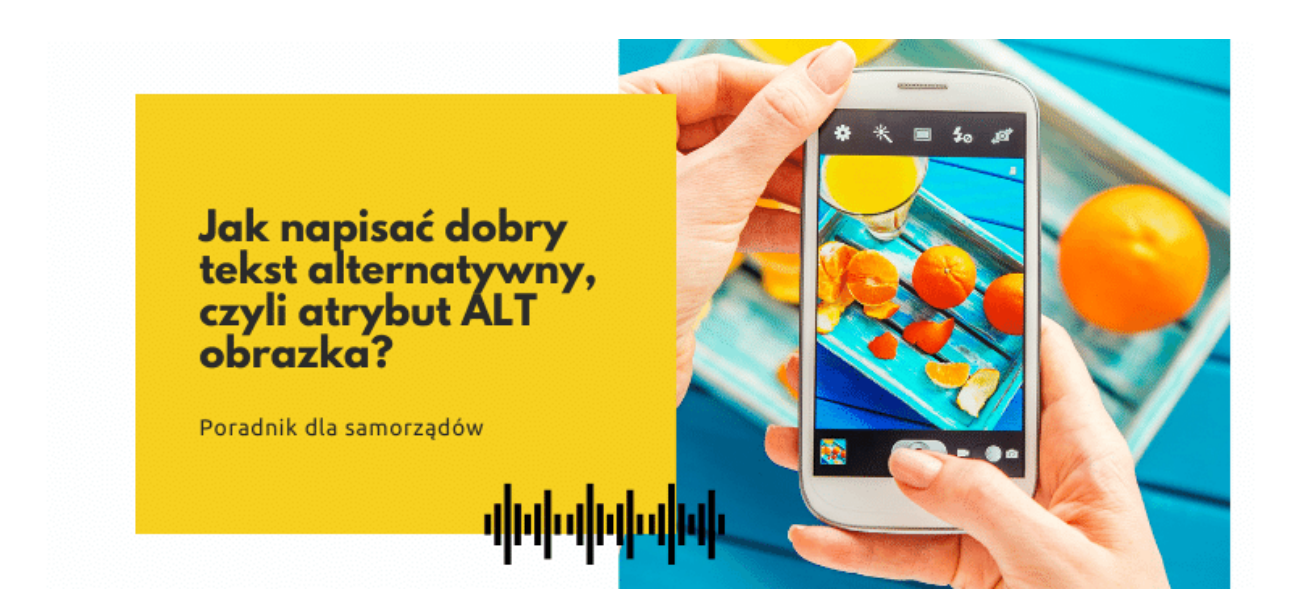

# <span id="page-0-0"></span>**Tekst alternatywny, czyli atrybut ALT obrazka**

Dla urozmaicenia artykułów często wykorzystujemy w nich **zdjęcia i grafiki w formatach .jpg lub .png**. Aby zadbać o ich **dostępność dla osób z niepełnosprawnościami wzroku**, musisz wprowadzić dla nich **tekst alternatywny**.

# <span id="page-0-1"></span>**Co to jest tekst alternatywny?**

**To informacja "zaszyta" w kodzie strony internetowej przy obrazku, dzięki której programy czytające (oraz roboty indeksujące Google) będą w stanie dostarczyć dla użytkownika informację, o czym jest obrazek.**

Gdybyśmy zajrzeli w kod strony internetowej, to **schemat kodu html z atrybutem "alt"** wyglądałby tak (oczywiście bez spacji po znaku < i bez spacji przed znakiem >):

```
< img src="nazwa-zdjecia.jpg" alt="Tekst alternatywny" >
```
I dokładnie w miejsce "Tekst alternatywny" musisz **wpisać, o czym jest obrazek** podczas dodawania artykułu na stronę internetową.

Ale spokojnie - nie musisz szukać odpowiedniej linijki kodu na swojej stronie internetowej.

Uzupełnisz atrybut "alt" z poziomu swojego **systemu do zarządzania treścią (CMS)**, o czym piszemy poniżej.

#### <span id="page-1-0"></span>**Jak dodać tekst alternatywny?**

W swoim systemie CMS do zarządzania treścią **w edytorze tekstowym** musisz odszukać ustawienia "Właściwości obrazka" dla danej grafiki.

W większości przypadków w edytorach tekstowych wystarczy dwa razy szybko kliknąć na obrazek, żeby pojawiło się okno z ustawieniami.

Tak wygląda okno z ustawieniami "Właściwości obrazka" w naszym CMS Samorząd Online.

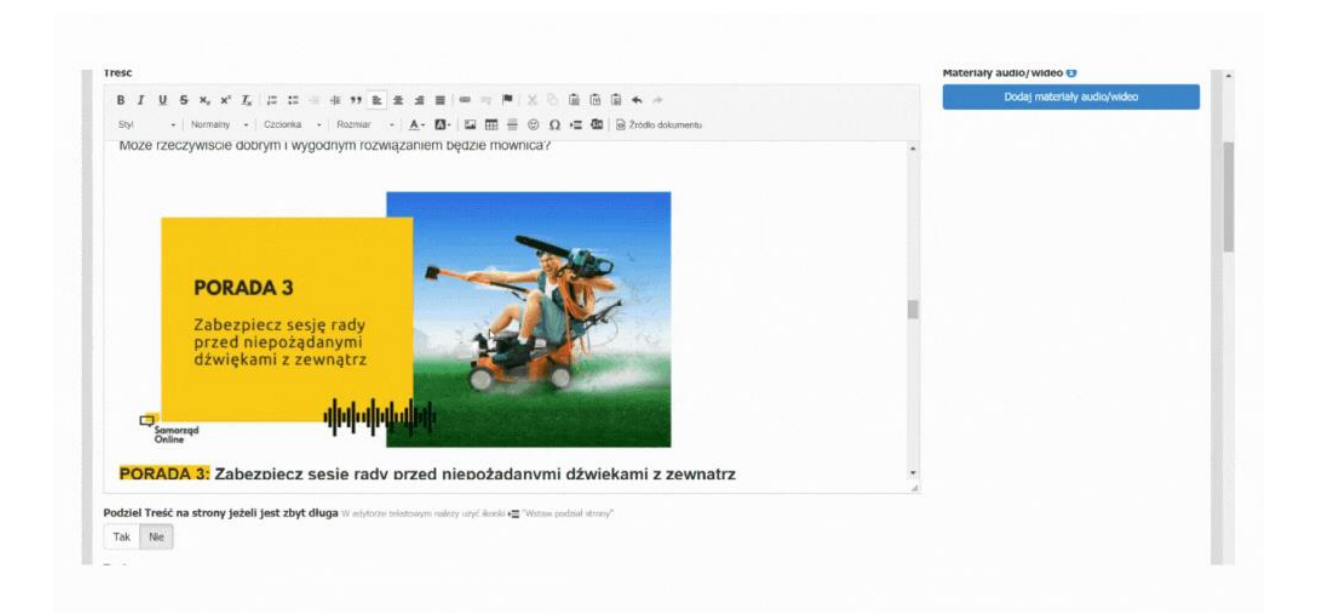

W przypadku powyżej, w pole "Tekst zastępczy" wpisujesz tekst alternatywny, czyli to, co znajduje się na obrazku.

I gotowe! Proste?

Pewnie nie do końca, prawda?

Bo w Twojej głowie mogą teraz **rodzić się pytania**: "Ale co tam w ogóle wpisać? Jakiej długości ma to być opis? Jak to powiązać z tematyką mojego artykułu?".

Przejdźmy więc teraz do najważniejszej, instruktażowej części poradnika, czyli...

# <span id="page-2-0"></span>**Jak napisać prawidłowy tekst alternatywny?**

Google mówi: "używaj krótkich, ale opisowych nazw plików i alternatywnych tekstów".

Zaleca też: "Nie dodawaj do alternatywnego tekstu wielu słów kluczowych ani nie kopiuj i nie wklejaj całych zdań".

Wynika stąd, że **tekst alternatywny musi zwięźle przekazywać to, co jest na obrazku**.

**Unikaj więc kwiecistych zdań**, takich jak np.: "Na załączonym obrazku widać stojącego w porcie dobrze ubranego mężczyznę w sile wieku, który z malującą się na twarzy tęsknotą spogląda na statek odpływający w stronę zachodzącego słońca".

**Unikaj też lakonicznych**, powiązanych ze sobą słów wypisanych po przecinku, np.: "Konferencja samorządowa, spotkanie wójtów, prezentacje prelegentów".

Co jednak o **tekście alternatywnym mówią wytyczne WCAG 2.1**?

- Tekst alternatywny musi mieć **to samo znaczenie, co obraz**.
- Musi **zależeć od kontekstu**.
- Jeśli obraz pełni rolę **funkcjonalną**  np. to grafika w postaci **przycisku z napisem "Wyślij"** - tekst alternatywny musi **przekazywać funkcję obrazu**, czyli wskazywać na cel linku albo funkcję przycisku.

Przejdźmy teraz do przykładu.

Na stronie znajduje się ciąg logotypów projektowych. Co wpisać w tekście alternatywnym?

• np.: "Logotypy projektowe - flaga Unii Europejskiej, flaga Rzeczypospolitej Polskiej, logotyp Funduszy Europejskich";

albo

• np.: "Logotypy projektowe projektu XYZ".

Jeśli uzupełnieniem treści artykułu są **grafiki z poradami**, to treść porady, której nie ma w zwykłym tekście, umieść w tekście alternatywnym. Pamiętaj, żeby nie była za długa!

Przykład:

Na stronie z poradnikiem o błędach powodujących złą jakość transmisji sesji rady opublikowałeś grafikę, która składa się z tekstu i zdjęcia. Porady, która znajduje się na grafice, nie ma w zwykłym tekście w artykule. Jeśli to krótkie zdanie, umieść je w tekście alternatywnym.

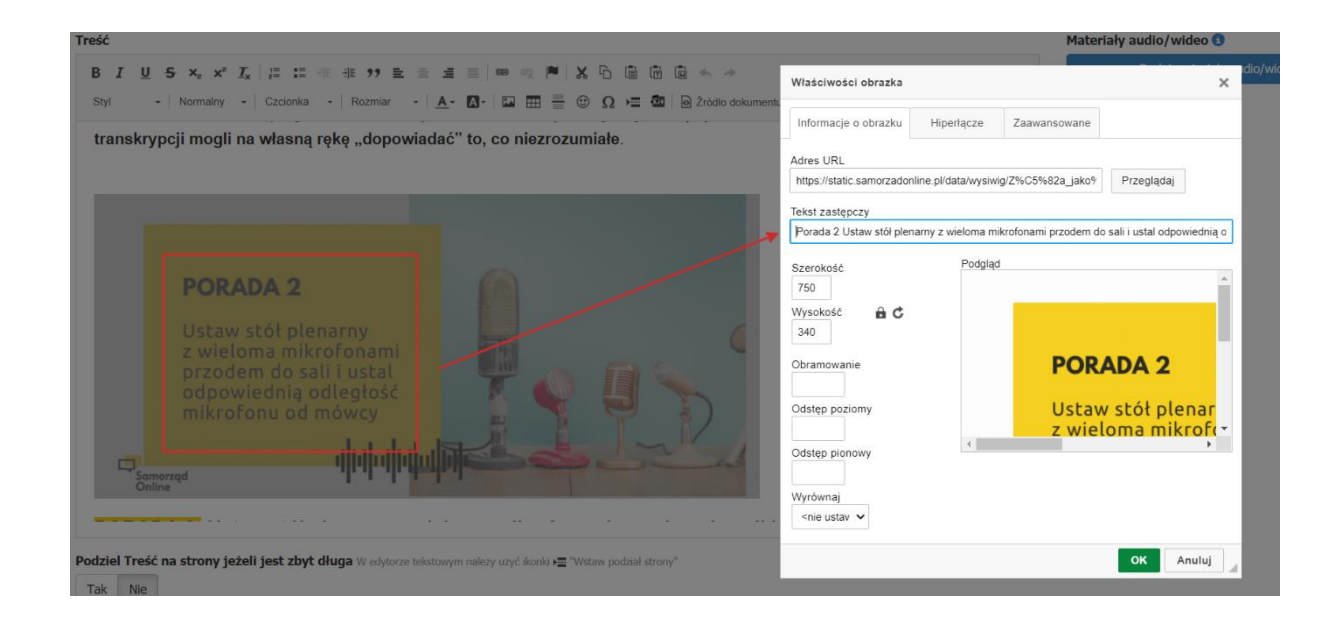

Zwróć też uwagę na **logotypy i sygnety**.

Warto je wyposażyć w stosowny atrybut alt. Zgodnie z wymogami WCAG 2.1, **jeśli logo posiada tekst, musi on zostać uwzględniony w tekście alternatywnym**.

Na filmie poniżej zobaczysz, jak sprawdzić, czy logotyp zawierający tekst posiada prawidłowo uzupełniony atrybut "alt".

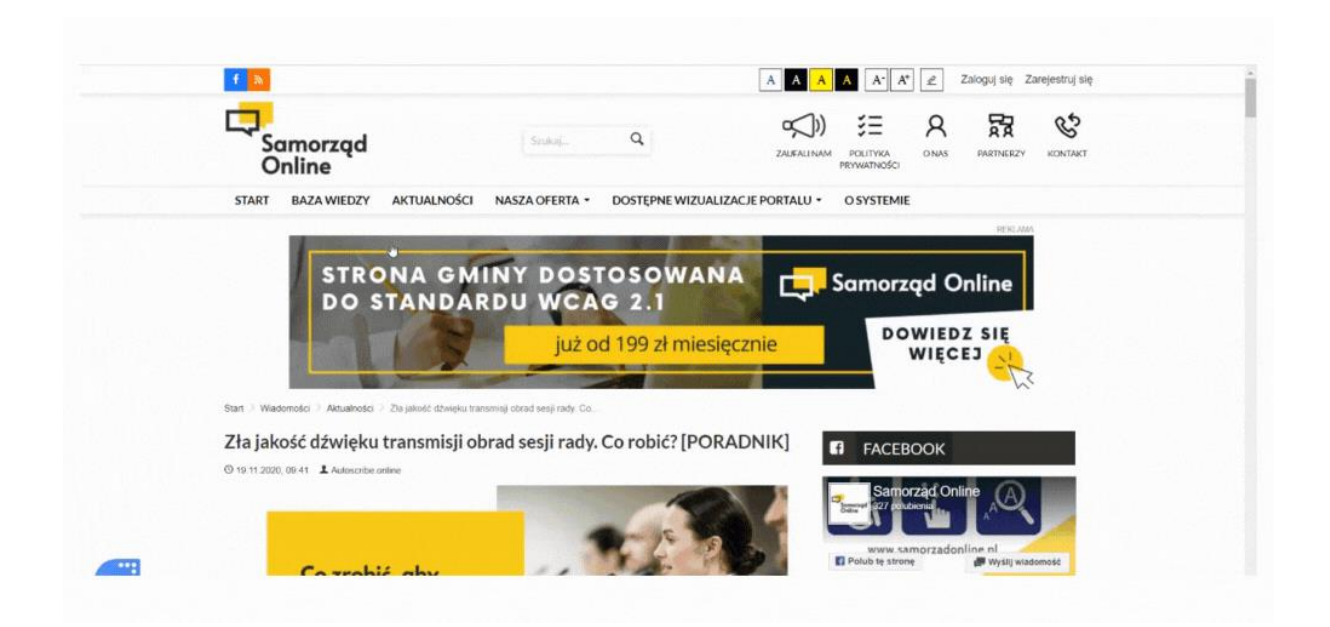

Tekst alternatywny należy stosować także **dla wszystkich elementów nietekstowych**, czyli również dla wykresów, tabel, przycisków będących grafikami, filmów itd.

# <span id="page-4-0"></span>**Atrybut "alt" obrazka. Najczęściej popełniane błędy**

Jeśli w artykule dodajesz **galerię zdjęć**, to **dla każdego zdjęcia musisz stworzyć unikalny tekst alternatywny**. Taki sam opis dla wszystkich zdjęć to częsty zabieg, który niestety jest błędem.

Przy okazji - dobrą praktyką jest również **zmiana nazw plików** przed ich wgraniem na stronę internetową do artykułu.

Przykład:

Masz kilkanaście zdjęć z konferencji, które chcesz wrzucić na stronę internetową jako galerię do artykułu. Zdjęcia zgrane bezpośrednio z aparatu fotograficznego lub pamięci telefonu mają nazwę typu: "IMG\_012771.jpg".

Dla robotów indeksujących witrynę oraz czytników ekranowych to niewiele mówiąca informacja. Ot, przypadkowy ciąg znaków, zupełnie bez znaczenia. Po co w ogóle się tutaj znalazł?

Sytuacja zmienia się jednak w momencie, kiedy nazwy plików zmienisz np. na: "Konferencja-samorzadowa-2020" a w tekście alternatywnym dla pierwszego zdjęcia, na którym widać osobę przy mównicy napiszesz np. "Wójt Gminy Wólka rozpoczyna XII Konferencję Samorządową mówiąc do mikrofonu".

Wtedy tego typu informacje mówią o wiele więcej, zarówno dla osób korzystających z czytników ekranowych, jak i robotów Google.

**Dla każdego zdjęcia opis alternatywny powinien być unikalny**. Unikaj więc operacji typu "kopiuj-wklej" tego samego atrybutu "alt" dla wszystkich zdjęć.

Innym często popełnianym **błędem jest taki sam opis zdjęcia i taki sam tekst alternatywny**. Pamiętaj więc, że tekst pomocniczy (atrybut "Title") i tekst alternatywny muszą się od siebie różnić.

### <span id="page-5-0"></span>**Tekst alternatywny - kiedy nie stosować?**

**Nie musisz** stosować atrybutu alt **dla obrazków czy elementów graficznych, które pełnią tylko funkcję ozdobną** Twojego artykułu np. jest to pozioma linia używana jako separator tekstu.

#### <span id="page-5-1"></span>**Podsumowanie**

Okazuje się więc, że tekst alternatywny jest bardzo **pomocny w zapewnianiu dostępności treści osobom z niepełnosprawnościami wzroku**.

Pomaga również w **pozycjonowaniu strony internetowej**, ponieważ umiejętnie połączony z kontekstem informacji zawartych w tekście może znacząco przyczynić się do zwiększenia widoczności danego artykułu czy podstrony w organicznych wynikach wyszukiwania w Google. Ale to już temat na zupełnie inny poradnik…